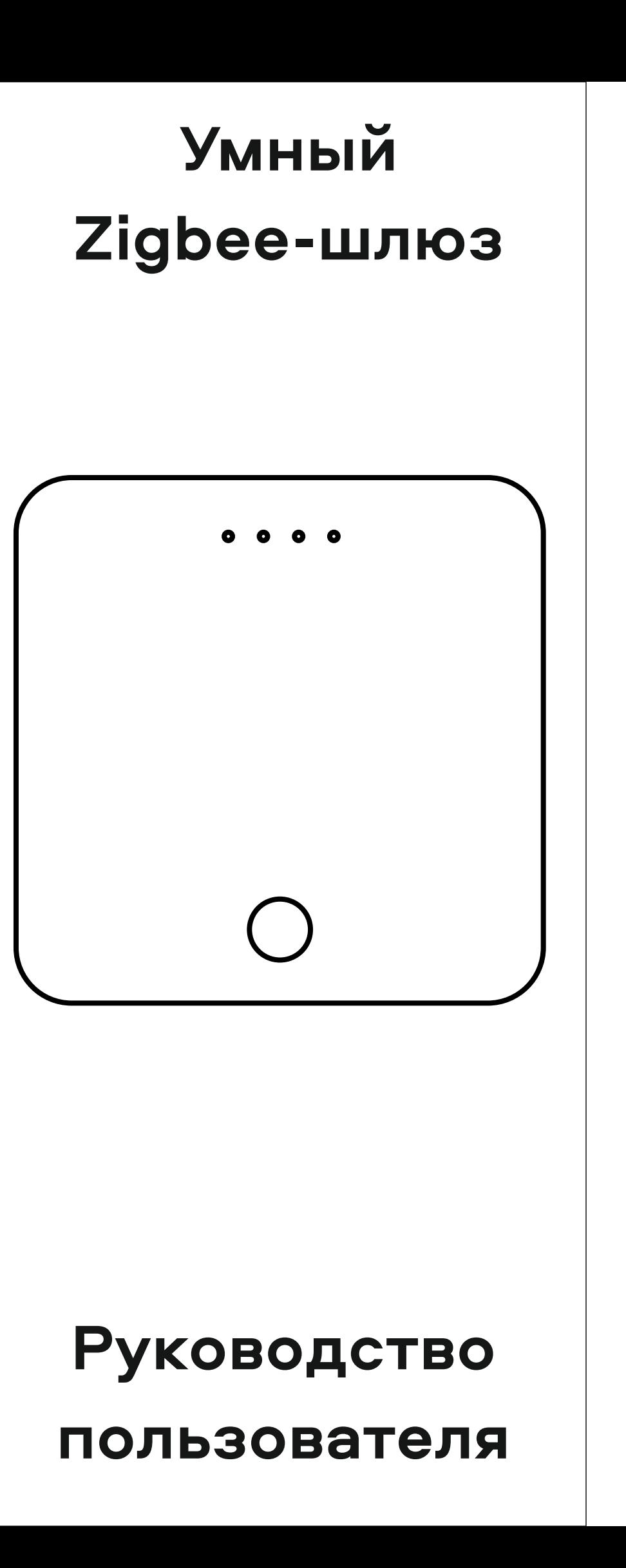

# **ОБЩАЯ ИНФОРМАЦИЯ УСТАНОВКА ПРИЛОЖЕНИЯ РЕГИСТРАЦИЯ АККАУНТА ДОБАВЛЕНИЕ УСТРОЙСТВА ДОБАВЛЕНИЕ УСТРОЙСТВА МОНТАЖ УСТРОЙСТВА ЭКСПЛУАТАЦИЯ УПРАВЛЕНИЕ**

Скачайте и установите приложение SIBLING на телефон или планшет.

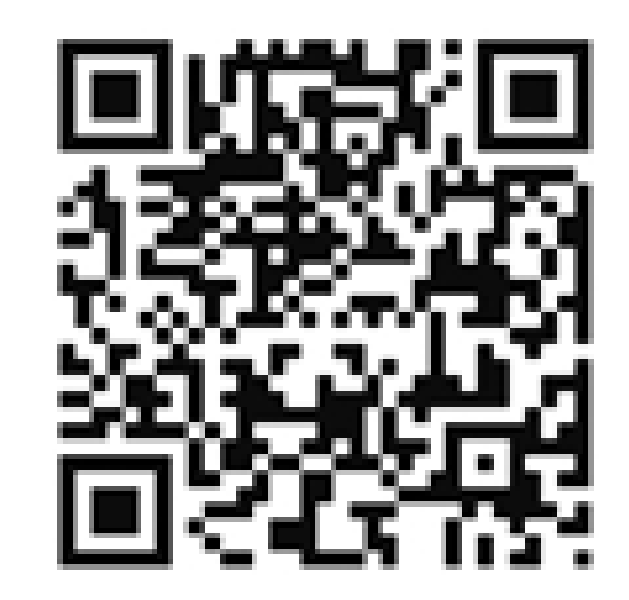

Приложение доступно для скачивания по QR-коду, в Google Play или App Store.

1) Зарегистрируйте новый аккаунт либо зайдите в уже созданную ранее учётную запись.

2) При регистрации нового аккаунта следуйте инструкциям в приложении.

3) Создание учётной записи возможно с привязкой к электронной почте или номеру телефона. На них будет отправлен проверочный код подтверждения аккаунта.

Для добавления устройства в приложение, убедитесь в наличии Wi-Fi сети с частотой 2.4 ГГц с паролем (рекомендуется пароль, состоящий из букв и цифр, без доп. символов) и с доступом в сеть Интернет.

В приложении нажмите кнопку «добавить устройство» или «+» в правом верхнем углу экрана.

 В приложении в разделе «Добавить вручную» выберите «Другие устройства Zigbee» внизу списка устройств. Если индикатор сразу не замигал с периодичностью 1 раз в секунду – зажмите кнопку включения на 5 секунд. Индикатор начнёт мигать. Подтвердите индикацию, введите Ваш пароль Wi-Fi и следуйте инструкциям в приложении.

.Возьмите устройство и подключите его к сети питания 220 В через USBкабель и адаптер. Убедитесь что на устройстве загорелся индикатор. Если индикатор загорелся,

 подождите около 30 секунд и приступайте к добавлению устройства в приложение.

• Zigbee-шлюз предназначен для использования внутри помещений при температуре от 0 до +40 градусов. • Zigbee-шлюз необходимо подключать к сети 220 Вольт. • Не подвергайте Zigbeeшлюз механическим ударам. • Не разбирайте Zigbeeшлюз самостоятельно – это сделает его дальнейшее использование небезопасным, а так же лишит Вас гарантии производителя. • Zigbee-шлюзом нельзя управлять и в этом нет необходимости, так как он предназначен для подключения к нему и работы устройств по протоколу Zigbee.

Zigbee-шлюз Модель: Powernet-ZGW Бренд: SIBLING Компания: ООО «Безопасный город» ИНН: 7816588728 КПП: 781601001 ОКТМО: 40902000000 Адрес офиса: 192102, г. Санкт-Петербург, Салова ул., д. 53, корп. 1, литер А, офис 18А

Вся продукция имеет необходимые сертификаты качества. Все права защищены (с)

# **КАК С НАМИ СВЯЗАТЬСЯ? ЧТО-ТО НЕ ПОЛУЧАЕТСЯ? ЧТО-ТО НЕ ПОЛУЧАЕТСЯ? ЗАВОДСКИЕ НАСТРОЙКИ ГАРАНТИЯ ВОЗВРАТ И ОБМЕН ВОЗВРАТ И ОБМЕН ТЕХ.ХАРАКТЕРИСТИКИ ФУНКЦИОНАЛ**

• На сайте www.sibling.ru написать онлайн-

консультанту в чат

• Отправить обращение на почту info@sibling.ru

• Позвонить по номеру 8-800-775-74-75

(звонки по России бесплатно)

Мы всегда рады помочь и

ответить на все

интересующие Вас вопросы!

Попробуем разобраться. Zigbee-шлюз НЕ работает:

• Проверьте, что устройство подключено к сети питания.

• Проверьте, есть ли индикация на устройстве.

• Попробуйте проверить кабель, адаптер и источник питания если при включении устройства индикатор не загорается.

Индикатор мигает, но устройство не добавляется

1) Проверьте, что частота Wi-Fi 2.4 ГГц и Интернет работает.

2) Ещё раз попробуйте перевести устройство в режим сопряжения (зажмите кнопку включения на 5 секунд) и попробуйте добавить устройство заново. Сбросить настройки: 1) В приложении нажмите на имя устройства, чтобы войти в настройки.

2) В правом верхнем углу нажмите значок карандаша.

3) В самом низу найдите строку «Восстановить заводские настройки» и нажмите её. После подтверждения действия, устройство удалится из приложения и сбросится до заводских настроек.

4) После этого добавьте устройство в приложение заново.

Гарантия: 2 года с даты продажи. Гарантия не распространяется на следующие случаи:

Протокол работы: ZigBee v3 Питание: DC 5В (1А) Размеры: 60х60х15 мм Поддерживает: до 80 устройств Цвет: белый Рабочая температура: от 0 до +40 °С Степень защиты: IP20 В комплекте: zigbee-шлюз, кабель Ethernet, кабель MicroUSB

- Естественный износ устройства

- Повреждения, возникшие в результате неправильного использования устройства или внешнего воздействия. - Повреждения, вызванные использованием устройства с нарушением условий и характеристик работы, установленных этим руководством пользователя. - Изготовитель не несёт ответственности за ущерб, вызванный неправильным использованием устройства. Подробнее о гарантии на сайте sibling.ru

Вернуть или обменять товар возможно в течении 14 дней с момента покупки, при условии сохранения чека, упаковки и товарного вида устройства.

Обмен товара ненадлежащего качества осуществляется в течении всего гарантийного срока, указанного в руководстве пользователя на конкретную модель устройства.

Товар ненадлежащего качества возвращается силами покупателя и направляется на экспертизу в сервисный центр изготовителя.

При заводском браке изготовитель обязуется за свой счёт произвести замену неисправного устройства на аналогичный товар в течении 30 дней. При неисправности по вине покупателя изготовитель своими силами отправляет сданный покупателем товар обратно покупателю.

• Связывает устройства. Работает на протоколе ZigBee, связывает все датчики и элементы в единую систему умного дома.